## **Anleitung: Neues Abo-Login DoldeMedien Verlag**

Dies ist eine Anleitung für das neue Abo-Login von der DoldeMedien Verlag GmbH. Es betrifft alle Abonnenten der Zeitschriften:

- Reisemobil International
- Camping, Cars & Caravans
- CamperVans
- FoodForum

Über das neue Login können Sie direkt zahlreiche neue Möglichkeiten nutzen:

- aktive Abos verwalten
- aktuelle Ausgaben herunterladen (Digital- oder Kombiabo)
- Adressen ändern
- Urlaubsservice
- Zahlungsinformationen aktualisieren
- und vieles mehr

1. Sie gelangen auf die neue Abo-Login-Seite. Die Seite gilt für alle Abonnenten des DoldeMedien Verlags.

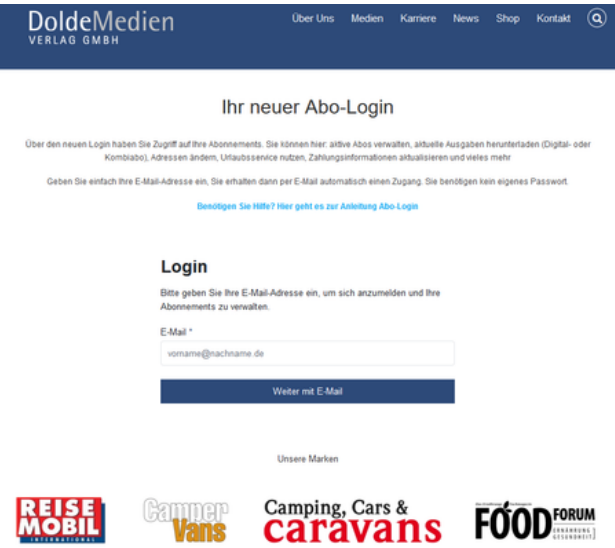

2. Um sich anzumelden, geben Sie einfach Ihre E-Mail-Adresse ein und klicken auf "Weiter mit E-Mail". Sie erhalten einen temporären Login-Link per E-Mail. Ein Passwort wird nicht benötigt.

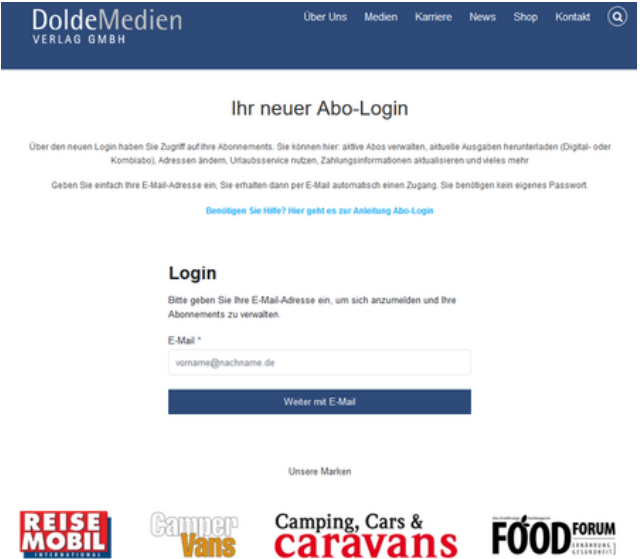

3. Öffnen Sie Ihr E-Mail-Postfach und klicken Sie in der E-Mail, die Sie erhalten haben, auf den Button "Jetzt einloggen".

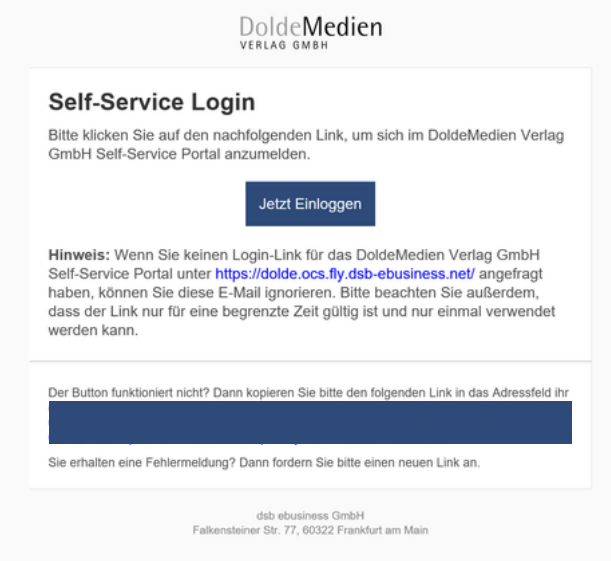

4. Wenn Sie auf den Button geklickt haben, werden Sie zum neuen Abo-Login weitergeleitet. Links finden Sie das Menü mit den wichtigsten Punkten. Außerdem haben Sie eine Übersicht Ihrer aktiven Abonnements. Dazu müssen Ihre Abos hinterlegt sein. Fehlende Abos können Sie bei "Abo verknüpfen" hinzufügen (s. Punkt 6).

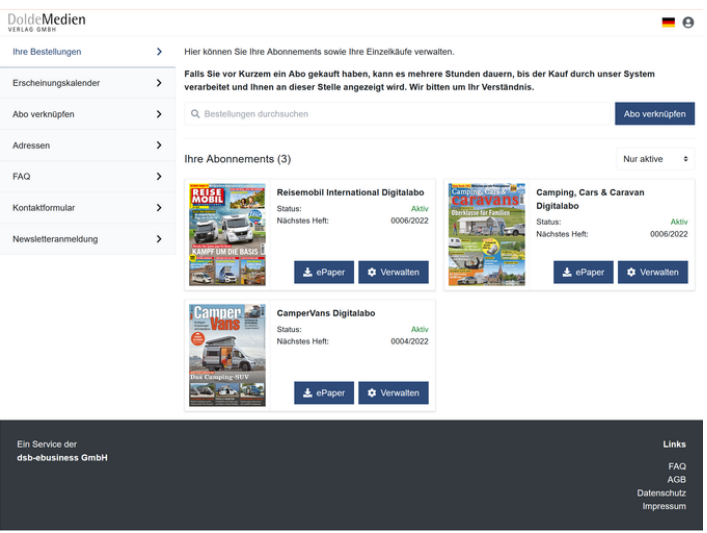

4. a) Wenn Sie ein Digital- oder Kombi-Abonnement besitzen und auf "ePaper" klicken (s. Bild), wird die aktuellste Ausgabe heruntergeladen.

## Ihre Abonnements (3)

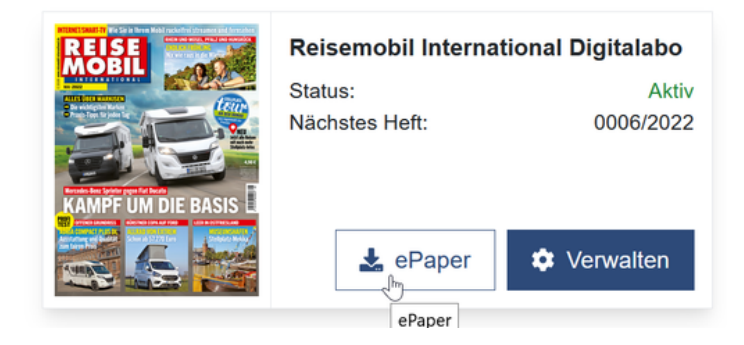

4. b) Wenn Sie auf "Verwalten" klicken, kommen Sie zur Aboverwaltung. Sie können hier die einzelnen Ausgaben herunterladen (Digital- und Kombi-Abo), Zahlungsinformationen anpassen, Urlaubsservice in Anspruch nehmen und vieles mehr.

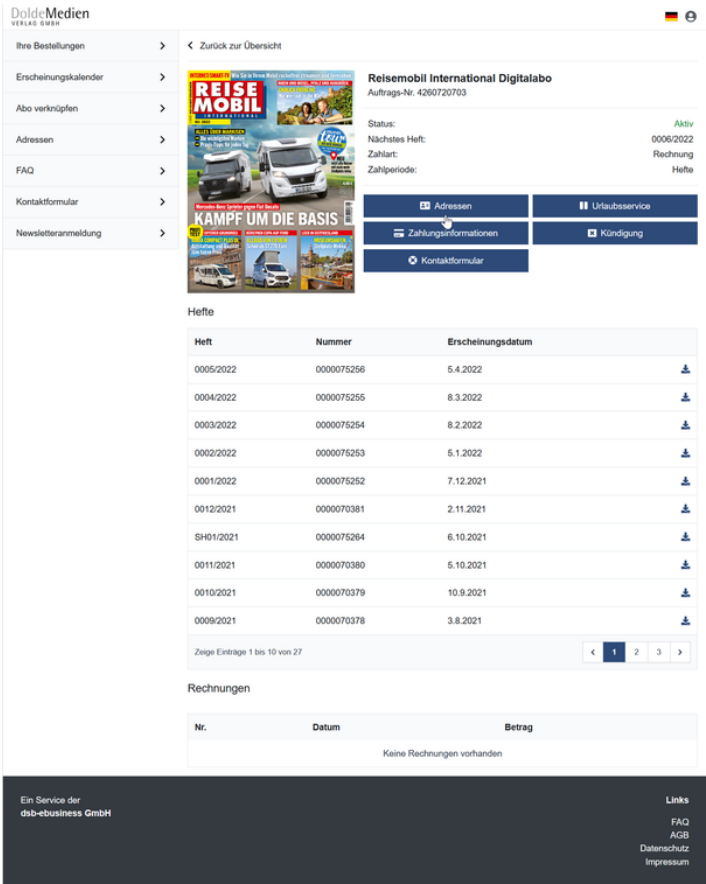

5. Über den Menüpunkt "Erscheinungskalender" können Sie einsehen, wann die nächsten Ausgaben Ihres abonnierten Heftes erscheinen.

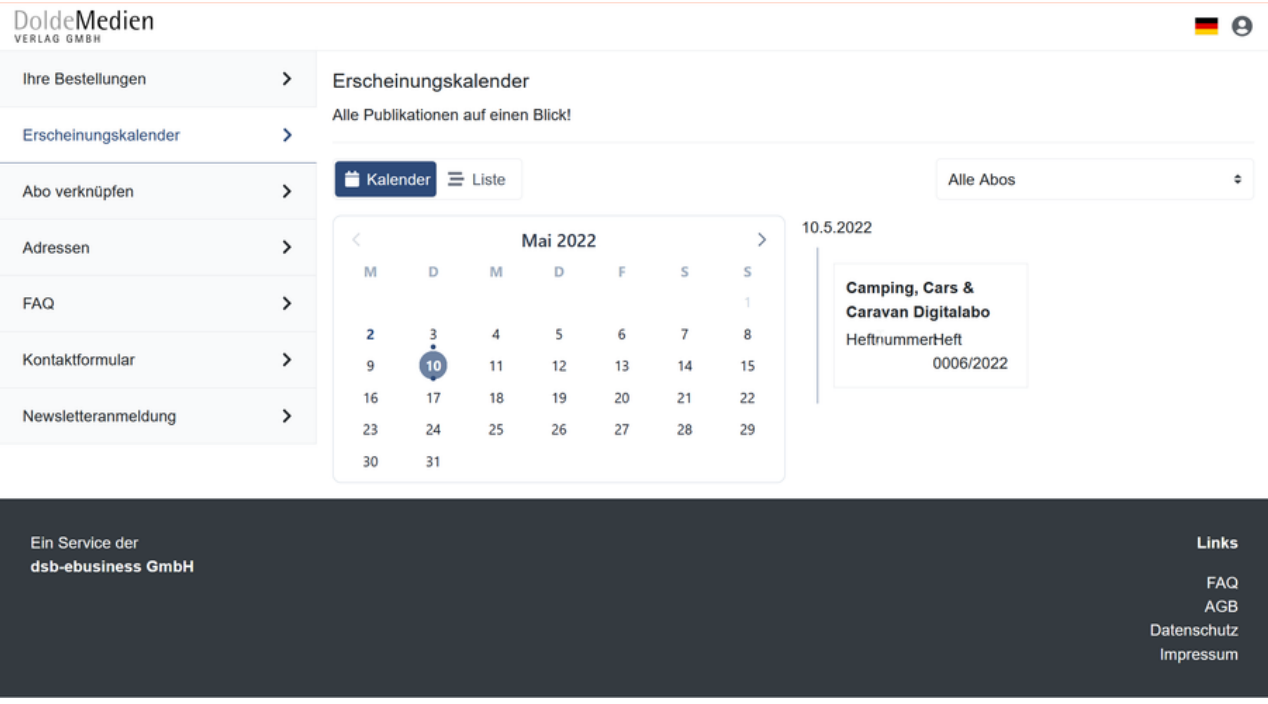

6. Über "Abo verknüpfen" können Sie ganz leicht bestehende Abos hinterlegen. Dies müssen Sie nur einmalig und zu Beginn tun. Auf der Website ist dies noch einmal genauer beschrieben.

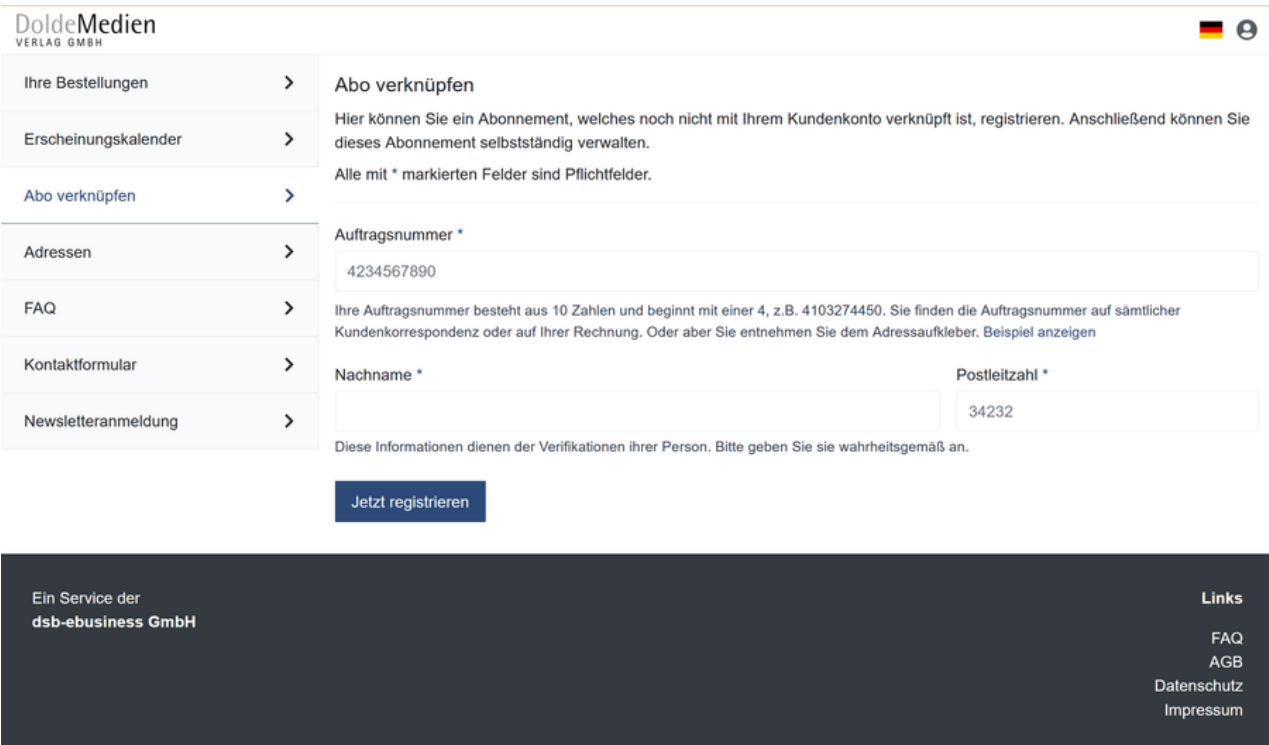

## 7. Über "Adressen" können Sie bei Bedarf Ihre Adresse anpassen.

## DoldeMedien  $\theta$ Ihre Bestellungen  $\,$ Adressen Hier sehen Sie alle Ihre Adressen und die zugehörigen Abos auf einen Blick. Erscheinungskalender  $\rightarrow$ Q Suche Alle Rollen  $\ddot{\phantom{0}}$ Abo verknüpfen  $\,$ Herr  $\mathbf{z}^*$  Adresse ändern  $\overline{\phantom{a}}$ Adressen FAQ  $\,$ **Deutschland** Kundennummer:  $\rightarrow$ Kontaktformular Wird verwendet bei Newsletteranmeldung  $\,$ Reisemobil International Digitalabo<br>Status: Aktiv Camping, Cars & Caravan Digitalabo<br>Status: Aktiv  $\exists x$ Lieferadresse Auftragsadresse Lieferadresse Auftragsadresse  $= 41$ **FOODFORUM Digitalabo** CamperVans Digitalabo (4<br>Status: Aktiv Status: Inaktiv Lieferadresse Auftragsadresse Lieferadresse Auftragsadresse